# Nevada Volunteers: Program Member Timesheet Set-Up in OnCorps

### Getting Started with Timesheet Set Up:

- 1. Login to your AmeriCorps program account at <a href="https://nv.oncorpsreports.com/">https://nv.oncorpsreports.com/</a>
- 2. Use the navigation bar at the top of the page to navigate to Tools> Administrative Tools> Timesheet Set Up (see photo below)
- 3. There are 5 tabs in Timesheet Set up: Format, Preferences, Categories, Dates, and Review Sample

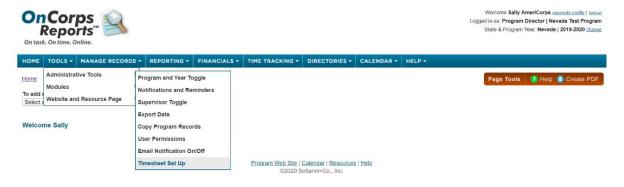

#### Format:

1. Select the "Standard" timesheet set up and click "Save and Next" to continue

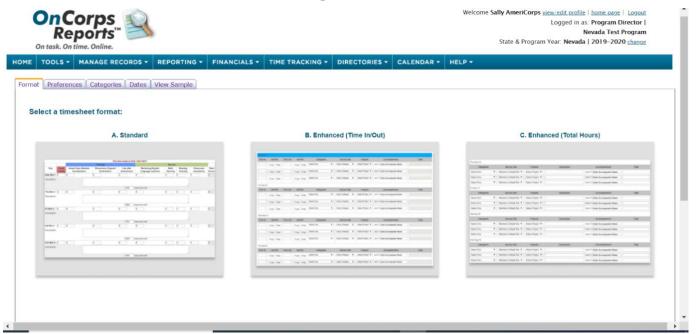

### **Preferences:**

- 1. Fields- Select to Include Daily Descriptions
- 2. Supervisor Approval Language- you may use default wording or may choose to create your own response to member timesheets.
- 3. Certification Language- you may choose to not display text or to customize according to your preference

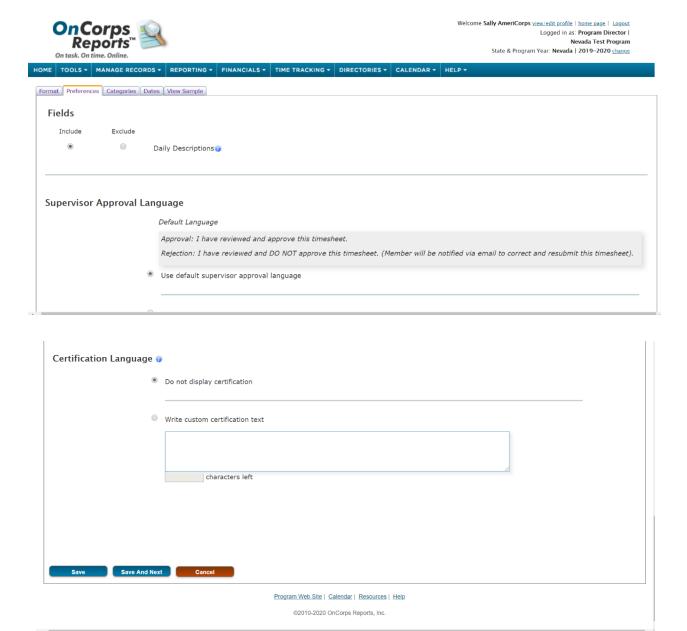

# Categories:

- 1. Select the Category Type (Fundraising, Service, or Training) and write the description of the subcategory within.
- 2. Sub-categories for Service **must** be labeled as: primary, secondary, and other service activities.

- 3. Sub-categories for training **must** include: pre-service orientation, primary, secondary, and other training activities.
- 4. Include one category for fundraising
- 5. Check the "Current Categories" section at the bottom of the page is accurate to the above category needs (see below for example)
- 6. Select Save and Next to move on to next step

See the photos below for set up of timesheet categories, the labeling for "category name" is important for compliance with CNCS documentation

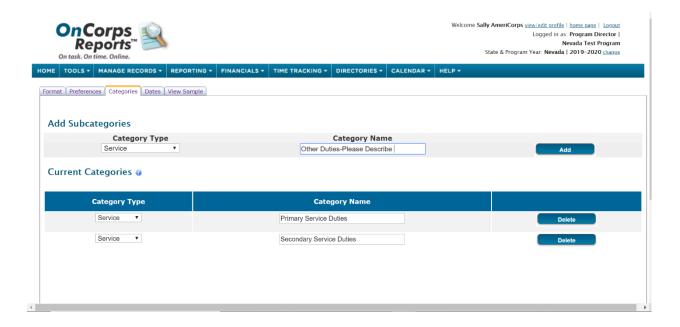

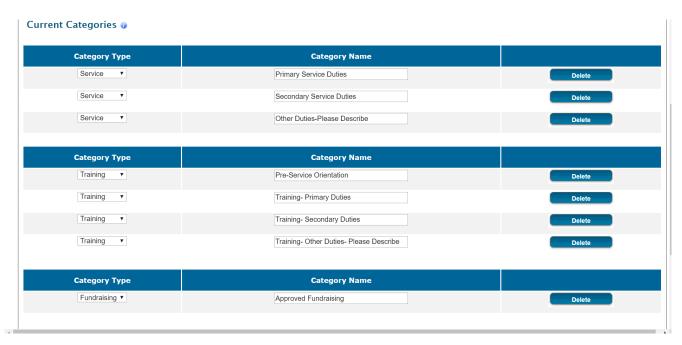

### Dates:

- 1. Select the appropriate start date and end date for your program Grant Year
- 2. Timesheet Period duration (weekly, bi-weekly, etc.)- is up to the discretion of the program
- 3. Member due date interval time period- is up to the discretion of the program depending on the turn around time and pay period structure set up.
- 4. Supervisor Approval Date Interval should be **less than 30 days** to be compliant with CNCS guidelines
- 5. OnCorps will populate a date chart for you to check with the dates input. (see below)
- 6. Select Save and Next to see the final step of timesheet set up

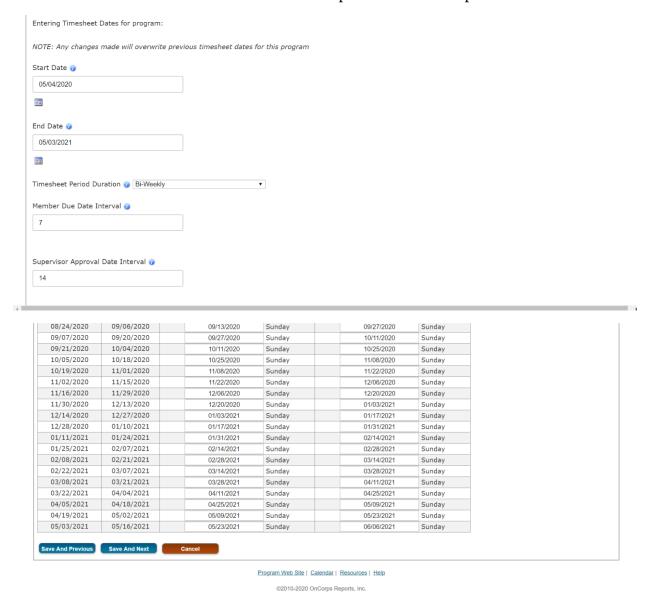

You may now view the sample of your timesheet as members will see it. (See below)

|                                   | Accompanime     | ent is controlled          | You ca                   | n return to any tab and             | olete, please review your set<br>d edit your settings as neces<br>eniment Required? field. If th | sary            | rill not show for the r                | nember.                         |                         |
|-----------------------------------|-----------------|----------------------------|--------------------------|-------------------------------------|--------------------------------------------------------------------------------------------------|-----------------|----------------------------------------|---------------------------------|-------------------------|
| Mon May 04                        |                 |                            |                          |                                     |                                                                                                  |                 |                                        |                                 |                         |
| Day                               | Fund<br>raising | Pre-Service<br>Orientation | Training- Primary Duties | Training Training- Secondary Duties | Training- Other Duties-                                                                          | Primary Service | Service<br>Secondary Service<br>Duties | Other Duties-Please<br>Describe | Total<br>Total<br>Hours |
| Mon May 04                        |                 |                            |                          |                                     |                                                                                                  |                 |                                        |                                 | 0                       |
| Description and Acccompaniment    |                 |                            |                          |                                     | charac                                                                                           | ters left       |                                        |                                 |                         |
|                                   |                 |                            |                          | N/A Enter Accon                     | npanier Name                                                                                     |                 |                                        |                                 |                         |
| Tue May 05                        |                 |                            |                          |                                     |                                                                                                  |                 |                                        |                                 | 1                       |
| Description and<br>Acccompaniment |                 |                            |                          |                                     |                                                                                                  |                 |                                        |                                 |                         |
|                                   |                 |                            |                          |                                     | charac                                                                                           | ters left       |                                        |                                 |                         |
|                                   |                 |                            |                          |                                     |                                                                                                  |                 |                                        |                                 |                         |